# **Дифференцированный зачет для группы Н2**

# **июня с 9-00 до 11-00** (**работы, высланные позже установленного времени оцениваться не будут**)

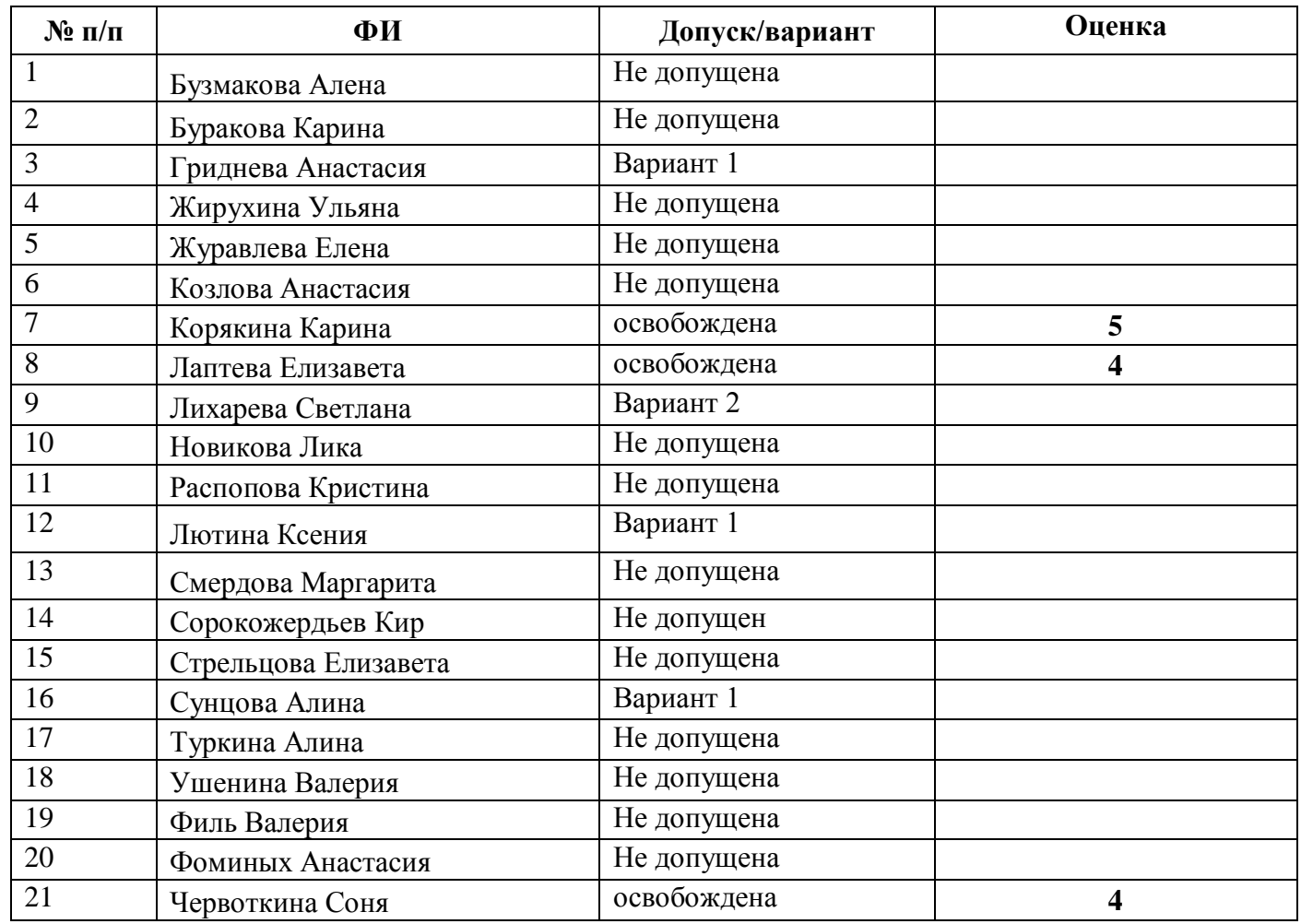

# **Работу - отправить на электронную почту, либо в ВК:**

**[BElenaV\\_85@mail.ru](mailto:BElenaV_85@mail.ru)**

## *Дифференцированный зачет (практическая часть)*

#### *Вариант - 1*

#### *Задание 1*

#### Откройте файл *Реферат*.

- 1. Отформатируйте текст документа по заданным ниже параметрам:
	- а. Тип шрифта Times New Roman
	- б. Размер шрифта 14 пт
	- в. Цвет шрифта черный
	- г. Начертание обычный (если установлено другое, то убрать, т.е. убрать курсив, подчеркивание, жирное начертание)
	- д. Междустрочный интервал 1,5
	- е. Отступ красной строки 1,25
	- ж. Интервал перед и после абзаца 0
	- з. Выравнивание текста по ширине
	- и. Поля: левое 3 см., нижнее, верхнее 2 см., правое 1,5 см.
- 2. Вставьте в начало документа 2 пустые страницы (для титульного листа и содержания)
- 3. Оформите титульную страницу по образцу:

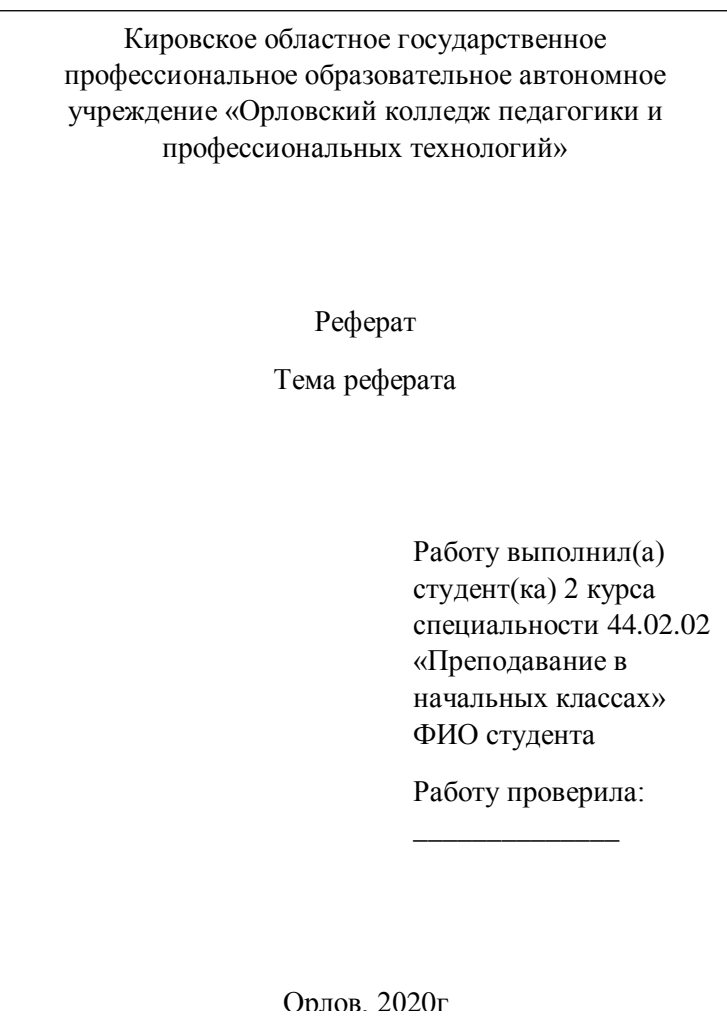

- 4. На 2 странице напишите подзаголовок *Содержание.*
- 5. Вставьте номера страниц в документ.
- 6. Каждый новый раздел реферата разместите с новой страницы документа.
- 7. Создайте стиль для заголовков реферата.
- 8. Выделите все заголовки реферата созданным стилем.
- 9. Вставьте в документ автоматическое оглавление (содержание) (*Ссылки – Оглавление Настраиваемое оглавление*).

# *Задание 2*

1. (Задание выполнить на Листе 1) Используя набор данных «*Крупнейшие реки*», составить таблицу и определить минимальный расход воды в реках, максимальную площадь бассейна и среднюю длину рек.

#### **Крупнейшие реки**

Средний расход воды в Амуре — 10900 куб. м/с. Площадь бассейна Янцзы — 1809 тыс. кв. км. Длина Нила (с Кагерой) — 6671 км. Средний расход воды в Миссисипи — 19000 куб. м/с. Площадь бассейна Амазонки (от истока р. Мараньон) — 6915 тыс. кв. км. Площадь бассейна Хуанхэ — 771 тыс. кв. км. Средний расход воды в Оби — 12700 куб. м/с. Длина Янцзы — 5800 км. Площадь бассейна Миссисипи (с Миссури) — 3268 тыс. кв. км. Средний расход воды в Амазонке — 220000 куб. м/с. Длина Хуанхэ — 4845 км. Площадь бассейна Амура (с Аргунью) — 1855 тыс. кв. км. Средний расход воды в Янцзы — 34000 куб. м/с. Длина Меконга — 4500 км. Средний расход воды в Ниле — 2600 куб. м/с. Длина Миссисипи (с Миссури) — 6420 км. Длина Оби (с Иртышом) — 5410 км. Средний расход воды в Меконге — 13200 куб. м/с. Площадь бассейна Нила (с Кагерой) — 2870 тыс. кв. км. Длина Амура (с Аргунью) — 4440 км. Средний расход воды в Хуанхэ — 2000 куб. м/с. Площадь бассейна Меконга — 810 тыс. кв. км. Длина Амазонки (от истока р. Мараньон) — 6400 км. Площадь бассейна Оби (с Иртышом) — 2990 тыс. кв. км.

2. (Задание выполнить на Листе 2) Используя данные таблицы построить график «Изменение численности населения города Подольска по годах»

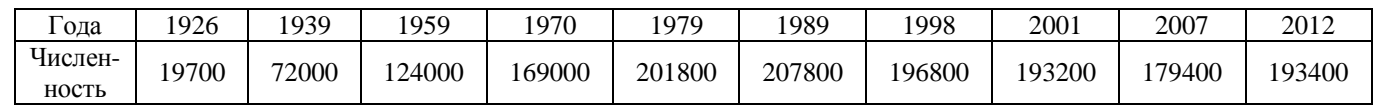

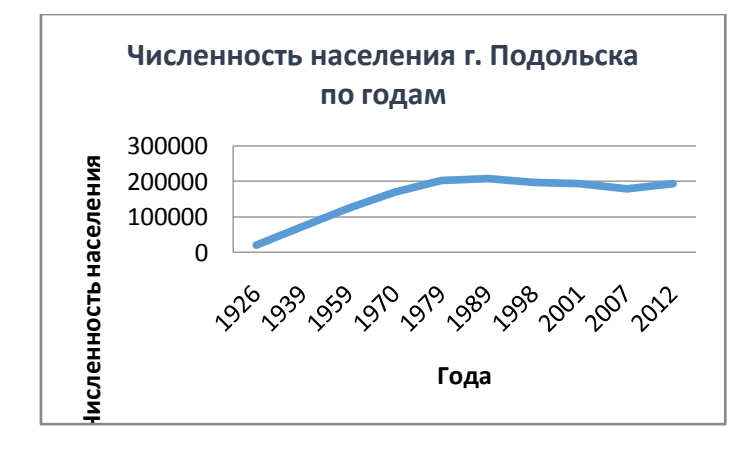

3. (Задание выполнить на Листе 3) Используя данные таблицы построить диаграмму «*Численность населения Федеральных округов Российской Федерации*»

| Округа                          | Центральн<br>ый | Южный  | Северо-<br>западный | Дальневост<br>очный | Сибирский   Уральский |        | Приволжск<br>ий | Cebepo-<br>Кавказский |  |  |  |
|---------------------------------|-----------------|--------|---------------------|---------------------|-----------------------|--------|-----------------|-----------------------|--|--|--|
| Числен-<br>ность в<br>млн. чел. | 37.121          | 14.686 | 13.686              | 6.460               | 19.545                | 12.254 | 30,157          | 8,215                 |  |  |  |

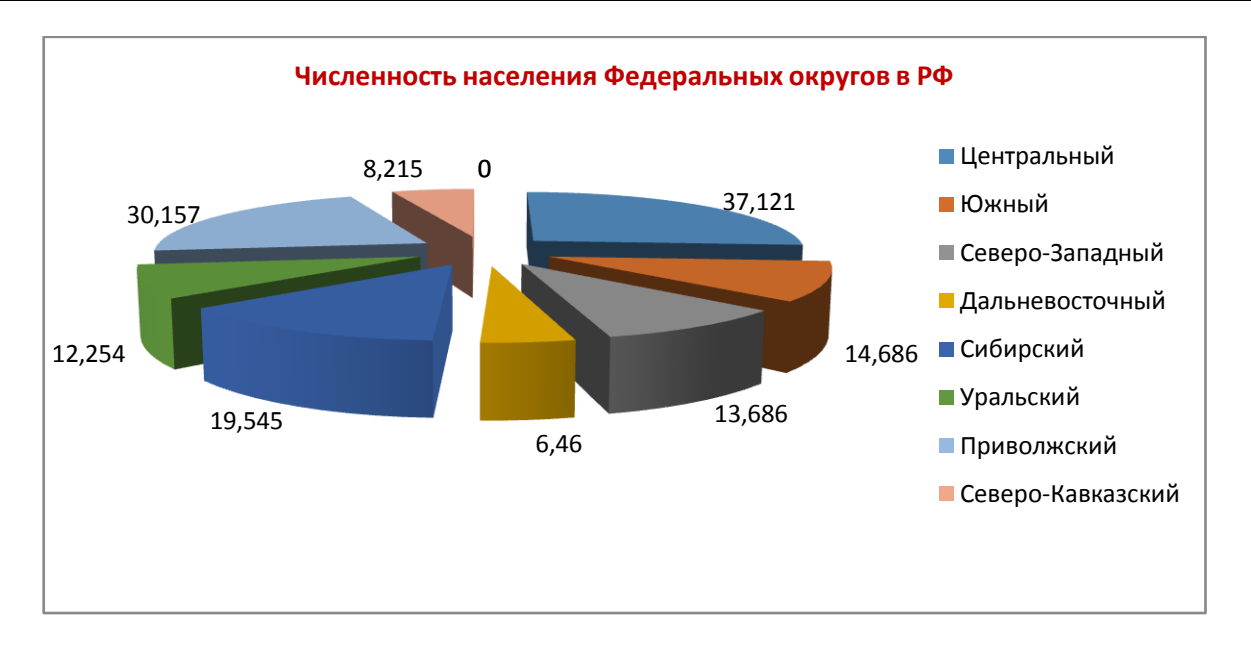

4. Документ сохраните с именем *Excel ФИО* в своей папке.

#### *Задание 3*

- 1. Создайте презентацию на тему: «Осень в стихах русских поэтов»
	- *1 слайд* титульный лист (тема + ФИО студента)
	- $2$  *слайд* слайд с содержанием (пункты содержания гиперссылки на слайды  $3 6$ , с каждого слайда сделать обратную гиперссылку, т.е. гиперссылку на содержание)
	- *3, 4, 5 слайды* творчество русских поэтов (3 любых поэта). Информация на слайдах краткий стих + подходящая картинка
	- *6 слайд* видео
- 2. Настройка анимации:
	- Переход с 1 слайда ко 2 слайду автоматически.
	- Анимацию переходов настроить по своему усмотрению.
- 3. Документ сохраните с именем *Power Point ФИО* в своей папке.

## *Дифференцированный зачет (практическая часть)*

#### *Вариант - 2*

#### *Задание 1*

#### Откройте файл *Реферат*.

- 1. Отформатируйте текст документа по заданным ниже параметрам:
	- а. Тип шрифта Times New Roman
	- б. Размер шрифта 14 пт
	- в. Цвет шрифта черный
	- г. Начертание обычный (если установлено другое, то убрать, т.е. убрать курсив, подчеркивание, жирное начертание)
	- д. Междустрочный интервал 1,5
	- е. Отступ красной строки 1,25
	- ж. Интервал перед и после абзаца 0
	- з. Выравнивание текста по ширине
	- и. Поля: левое 3 см., нижнее, верхнее 2 см., правое 1,5 см.
- 2. Вставьте в начало документа 2 пустые страницы (для титульного листа и содержания)
- 3. Оформите титульную страницу по образцу:

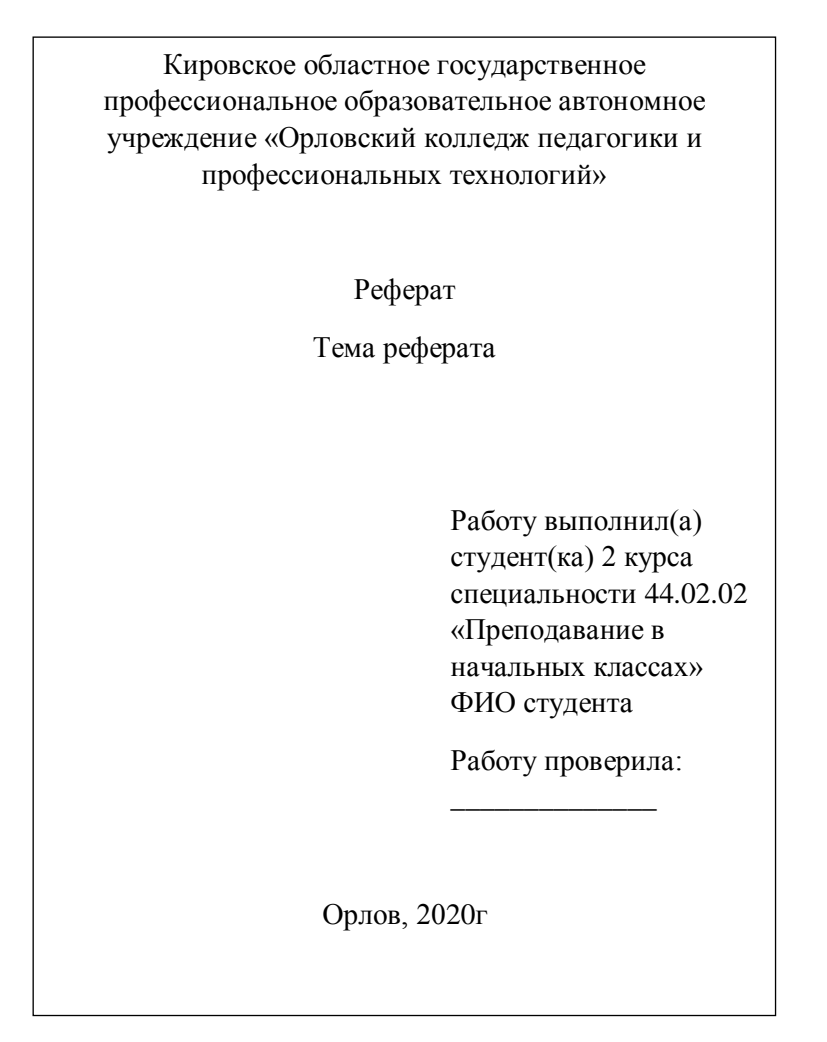

- 4. На 2 странице напишите подзаголовок *Содержание.*
- 5. Вставьте номера страниц в документ.
- 6. Каждый новый раздел реферата разместите с новой страницы документа.
- 7. Создайте стиль для заголовков реферата.
- 8. Выделите все заголовки реферата созданным стилем.
- 9. Вставьте в документ автоматическое оглавление (содержание) (*Ссылки – Оглавление Настраиваемое оглавление*).

10.Документ сохраните с именем *Word ФИО* в своей папке.

## *Задание 2*

1. (Задание выполнить на Листе 1) Используя набор данных «*Крупные водохранилища России*», составить таблицу и определить суммарную площадь водохранилищ, средний объем водохранилищ, максимальную глубину и минимальный напор водохранилищ.

#### **Крупные водохранилища России**

Средняя глубина Камского водохранилища — 6,5 м. Площадь Горьковского водохранилища — 1400 кв. км. Объем Рыбинского водохранилища — 25 куб. км. Напор Цимлянского водохранилища — 26 м. Площадь Братского водохранилища — 5300 кв. км. Средняя глубина Куйбышевского водохранилища — 10,4 м. Объем Цимлянского водохранилища —24 куб. км. Площадь Рыбинского водохранилища — 4650 кв. км. Объем Братского водохранилища — 180 куб. км. Площадь Камского водохранилища — 1700 кв. км. Напор Куйбышевского водохранилища — 28 м. Средняя глубина Цимлянского водохранилища — 9,2 м. Напор Камского водохранилища — 21 м. Площадь Куйбышевского водохранилища — 5000 кв. км. Напор Рыбинского водохранилища — 24 м. Средняя глубина Братского водохранилища — 34 м. Объем Куйбышевского водохранилища — 52 куб. км. Напор Горьковского водохранилища — 18 м. Средняя глубина Рыбинского водохранилища — 5,5 м. Объем Камского водохранилища — 11 куб. км. Напор Братского водохранилища — 104 м. Площадь Цимлянского водохранилища — 2600 кв. км.

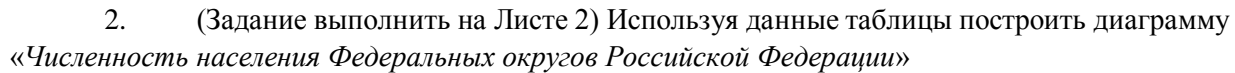

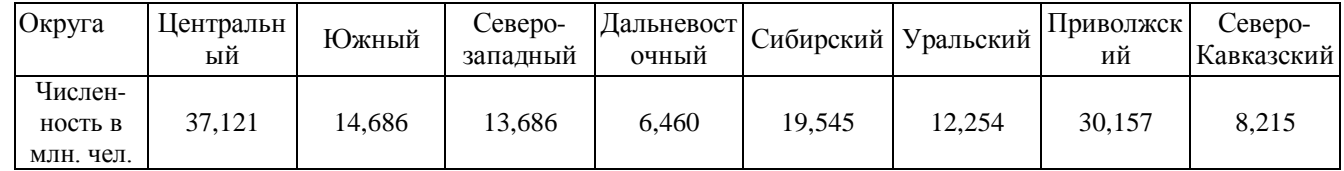

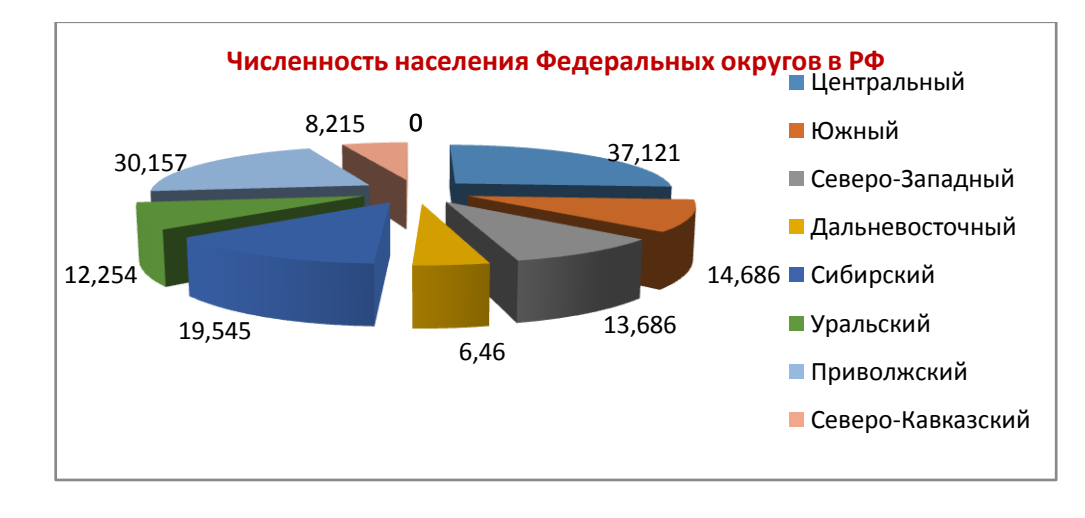

3. (Задание выполнить на Листе 3) Используя данные таблицы построить график «Изменение численности населения города Подольска по годах»

| -<br>ода                | 1926 | 1939  | 1959   | 970    | 979    | 989    | 998    | 2001   | 2007   | 2012   |
|-------------------------|------|-------|--------|--------|--------|--------|--------|--------|--------|--------|
| TT.<br>Числен-<br>ность | 9700 | 72000 | 124000 | 169000 | 201800 | 207800 | 196800 | 193200 | 179400 | 193400 |

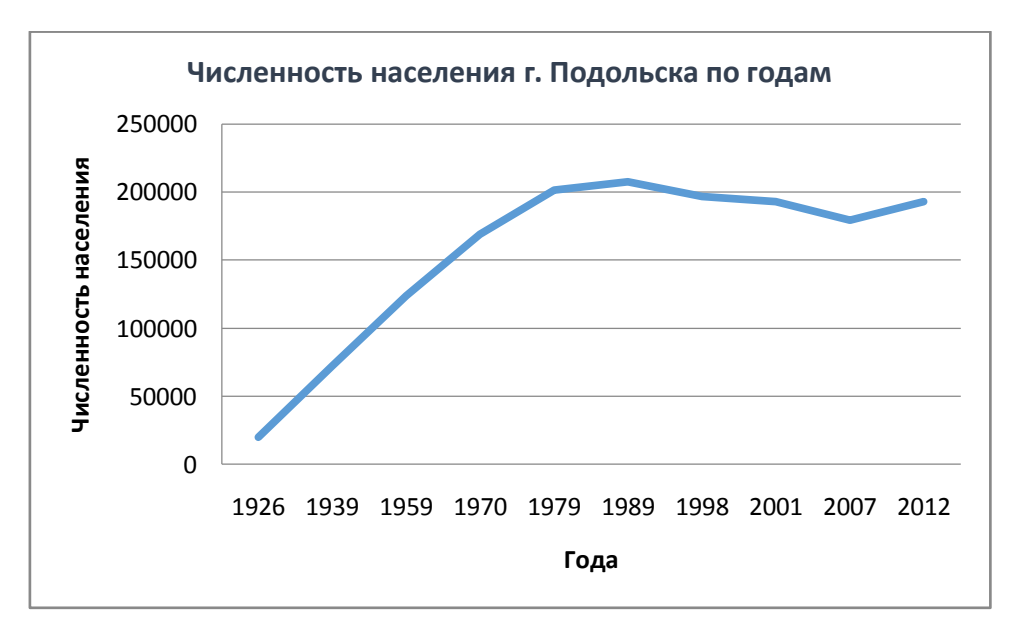

4. Документ сохраните с именем *Excel ФИО* в своей папке.

#### *Задание 3*

- 1. Создайте презентацию на тему: «Весна в стихах русских поэтов»
- $\checkmark$  1 *слайд* титульный лист (тема + ФИО студента)
- *2 слайд* слайд с содержанием (пункты содержания гиперссылки на слайды 3 6, с каждого слайда сделать обратную гиперссылку, т.е. гиперссылку на содержание)
- *3, 4, 5 слайды* творчество русских поэтов (3 любых поэта). Информация на слайдах краткий стих + подходящая картинка
- *6 слайд* видео (любой фрагмент)
- 2. Настройка анимации:
	- Переход с 1 слайда ко 2 слайду автоматически.
	- Анимацию переходов настроить по своему усмотрению.
- 3. Документ сохраните с именем Power Point ФИО в своей папке.